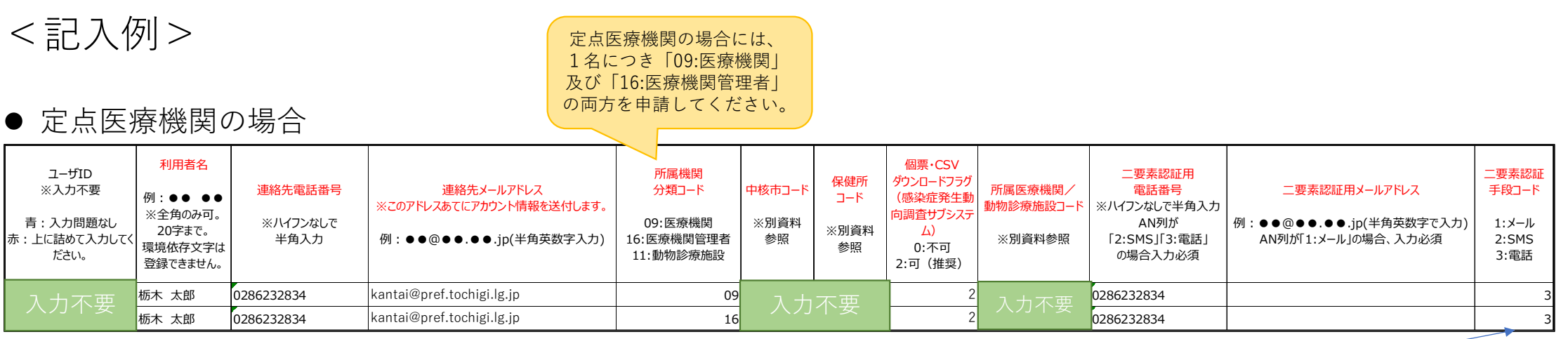

「2:可」を選択すると、 発生届の情報をPDFや CSV形式でダウンロード できます。 推奨設定は「2:可」です。

二要素認証とは、システムにログイン する際、ID・パスワードを入力後、1 ~3の手段で受け取った認証コードを 入力することにより本人確認を行うロ グイン方法のことです。

ログインの際、認証コードを確実に受 け取れる手段を選択してください。

● 定点医療機関以外の場合

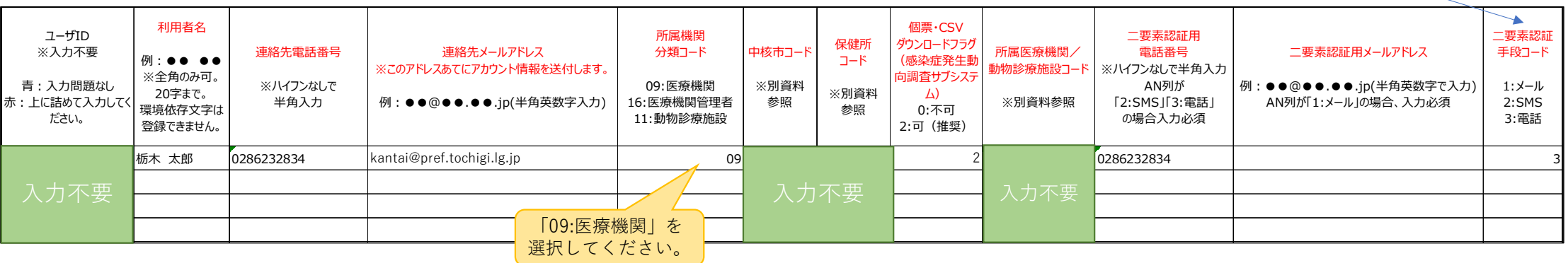